#### Shadowbox

Shadowbox feature allows adding fancy effects on [image galleries,](https://doc.tiki.org/tiki-editpage.php?page=image%20galleries) [images,](https://doc.tiki.org/Wiki-Syntax-Images) [modules](https://doc.tiki.org/tiki-editpage.php?page=modules) and content once enabled. It requires [mootools](https://doc.tiki.org/Mootools) or [jquery](https://doc.tiki.org/jQuery) enabled also in Admin > Features in order to work.

## Requirements

Shadowbox 1.0 is third party LGPL-ed JS library which adds eye candy for displaying images and other documents including multimedia (Please note that Shadowbox 2.0 is not used, because of author's change to incompatible license).

It can be enabled on Admin → Features and requires any JS framework of your choice (it has adapters for jQuery, Mootools, Prototype, ExtJS, etc...).

We recommend [Mootools](https://doc.tiki.org/Mootools) which is already included in Tiki. To make Shadowbox work out of the box just be sure Mootools are enabled as well.

## **Tiki 2.0+ only**

In case you are using custom tiki.tpl or header.tpl files from previous 1.9 theme styles, you'll need to [upgrade](https://doc.tiki.org/Upgrade) your customized files from the default ones for Tiki 2.0+.

See <http://mjijackson.com/shadowbox/>for more info about Shadowbox.

## Usage

Currently Tiki supports Shadowbox in:

- [Image Galleries](https://doc.tiki.org/tiki-editpage.php?page=Image%20Galleries)
- [File Gallery](https://doc.tiki.org/File-Gallery)
- Wiki syntax for links (see *wiki help* while editing a wiki page)

[http://tikiwiki.org|tw.o in Shadowbox|shadowbox|nocache]

Wiki syntax for wiki uploaded images

{img src='http://doc.tiki.org/img/wiki\_up/ImgGal-ADMIN-01.png' rel='shadowbox[gallery]' title='Admin Panel Screenshot'}

Wiki syntax for images from a File Gallery [Upcoming Tiki 3.0+]

{img src=tiki-download\_file.php?fileId=42&display&scale=.3 link=/tiki/tikidownload file.php?fileId=42&display&.jpg rel=shadowbox}

*(notice the &.jpg on the end of the link URL - it tricks Shadowbox into displaying it as an image, not an iframe which is the default for PHP URLs)* or

```
{img src=tiki-download_file.php?fileId=42&display&scale=.3 link=/tiki/tiki-
download_file.php?fileId=42&display rel=shadowbox;type=img}
```

```
(here the ";type=image" shadowbox parameter does the trick)
or
```
[tiki-print.php?page=Shadowbox|See this page in a popup|shadowbox]

# This is an example:

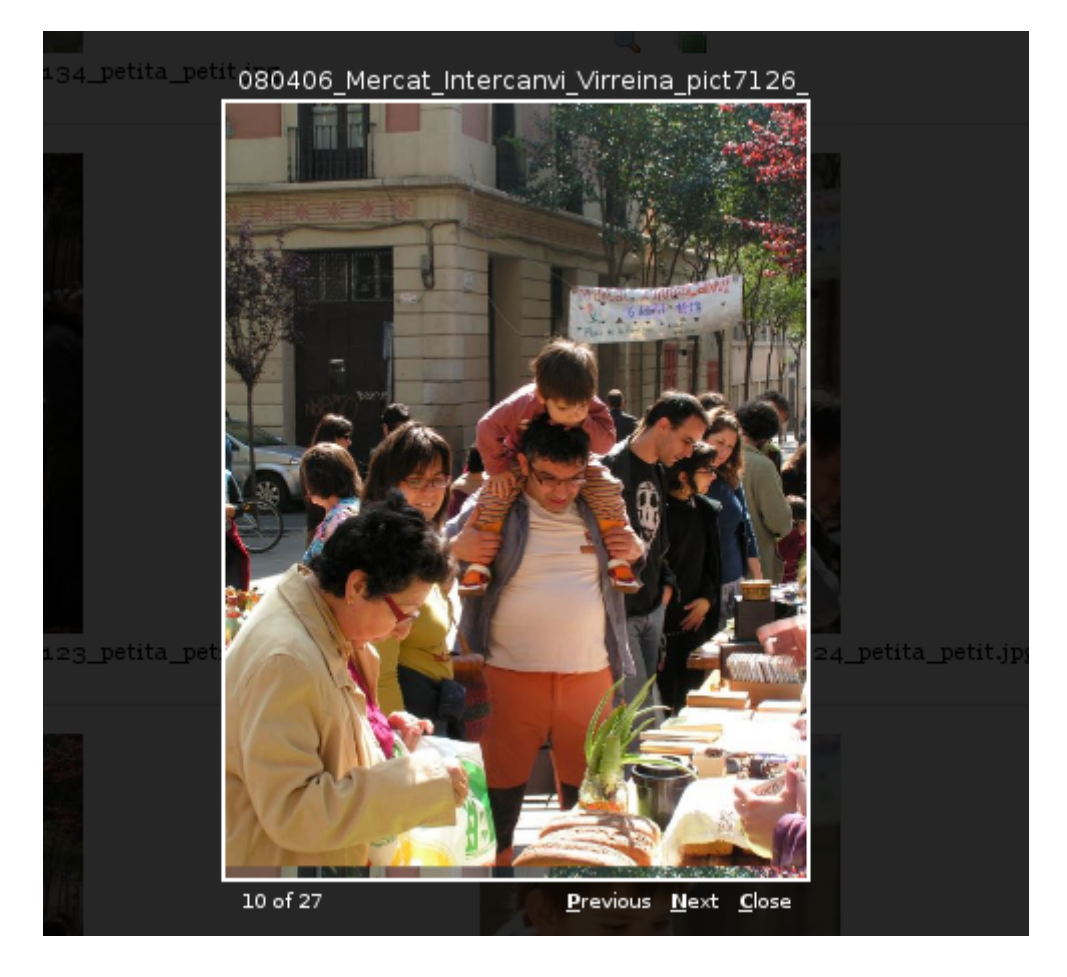

See: [Image Gallery Config](https://doc.tiki.org/Image+Gallery+Config#_Shadowbox) for more information.

## Related

• [Mootools](https://doc.tiki.org/Mootools)